# **DEA Powerheart® G5 Guía del usuario del dispositivo de formación**

#### **70-01124-05 D**

Copyright © 2015 Cardiac Science Corporation. Reservados todos los derechos.

Utilice el dispositivo de formación del desfibrilador externo automático (DEA) para enseñar conocimientos básicos de reanimación con DEA y corregir los procedimientos de desfibrilación.

#### **Contenido**

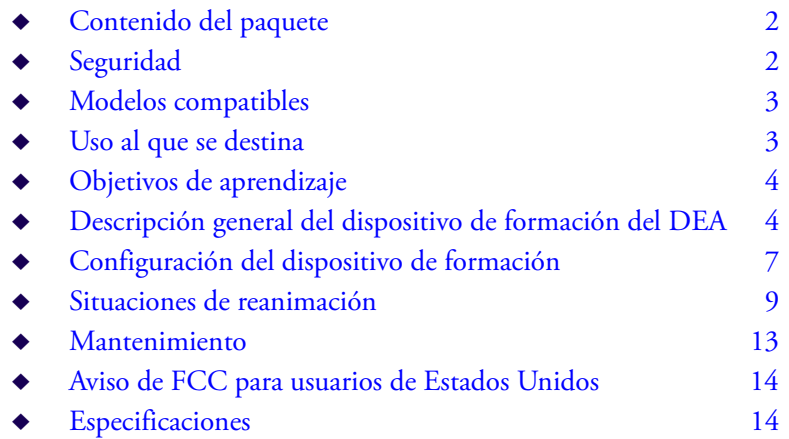

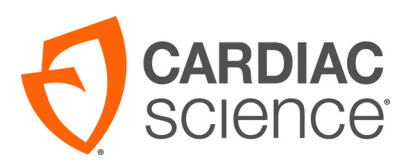

AT THE HEART OF SAVING I IVFS

### **Contenido del paquete**

Dentro de la caja del dispositivo de formación del DEA, debe encontrar lo siguiente:

- ◆ Dispositivo de formación Powerheart<sup>®</sup> G5 (1) Se requieren tres baterías de tipo C (no se suministran).
- $\bullet$  Electrodos de formación para adultos (1 par)
- $\bullet$  Control remoto de infrarrojos (1)

Se requieren dos baterías de tipo AAA (no se suministran).

- ◆ CD con Guía del Usuario y paquete de idiomas.
- $\blacklozenge$  Cúbralo para una versión automática.
- Instrucciones de configuración del idioma.

## **Seguridad**

Antes de utilizar el dispositivo de formación, tenga en cuenta lo siguiente:

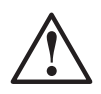

#### **ADVERTENCIA: Lesiones o muerte del paciente.**

El dispositivo de formación del DEA no es un dispositivo de reanimación, por lo que no puede administrar terapia de desfibrilación con descargas. Sólo se puede utilizar con fines formativos y de demostración.

A fin de evitar confusiones, no guarde el dispositivo de formación del DEA o los electrodos de formación del DEA en el mismo lugar que el equipo del DEA.

Asimismo, con el fin de evitar confusiones cuando se hace referencia al dispositivo de formación del DEA y otros dispositivos en este manual, se utilizan los siguientes términos:

Reanimación: cualquier dispositivo o accesorio diseñado para administrar una terapia con descargas se acompaña del término «reanimación» (por ejemplo, el Powerheart® G5 automático es un DEA *de reanimación*).

u Formación: cualquier dispositivo o accesorio utilizado para mostrar la funcionalidad del DEA se acompaña de los términos «formación» o «dispositivo de formación» (por ejemplo, los electrodos *de formación* del DEA no pueden administrar una terapia con descargas).

## **Modelos compatibles**

La función de este dispositivo de formación del DEA se asemeja a la función de los modelos de DEA de Cardiac Science Corporation:

- ◆ Powerheart<sup>®</sup> G5 (automático)
- ◆ Powerheart<sup>®</sup> G5 (semiautomático)

Asimismo, el dispositivo de formación es compatible con otras marcas y modelos que tienen la misma funcionalidad que los modelos mencionados con anterioridad.

## **Uso al que se destina**

El dispositivo de formación del DEA y este manual se han diseñado para que formadores cualificados en disposición de las siguientes competencias y formación los utilicen:

- Certificado de reanimación cardiopulmonar (RCP) y formación en desfibrilación primaria de la American Heart Association o el European Resusciation Council (o equivalentes)
- Conocimiento sólido del funcionamiento y el uso de los modelos de DEA de reanimación compatibles y sus accesorios

Para obtener información detallada sobre las instrucciones de funcionamiento de un modelo específico de DEA de reanimación, consulte la Guía del usuario de ese modelo.

## **Objetivos de aprendizaje**

Después de haber recibido la formación, los estudiantes deben haber adquirido como mínimo las siguientes competencias:

- ◆ Deben simular correctamente la reanimación de un paciente con el dispositivo de formación del DEA:
- ◆ Deben comprender el funcionamiento de los DEA de reanimación.
- u Deben comprender las diferencias entre el dispositivo de formación del DEA y los DEA de reanimación.

## **Descripción general del dispositivo de formación del DEA**

El dispositivo de formación del DEA es un DEA de simulación que se utiliza para enseñar los conocimientos básicos de reanimación y el correcto procedimiento de desfibrilación a los profesionales de la salud que utilizan los DEA de Cardiac Science.

Con el dispositivo de formación del DEA se puede:

- simular cada una de las etapas de una reanimación,
- u cambiar las situaciones de reanimación (existen 4 situaciones de reanimación) y
- u crear situaciones simuladas de reanimación cardíaca con y sin descargas.

Los formadores manejan el dispositivo de formación del DEA a través del control remoto.

### **Partes del dispositivo de formación del DEA**

El dispositivo de formación del DEA cuenta con las mismas funciones externas generales que un DEA de reanimación.

**Nota:** Con el dispositivo de formación del DEA se utilizan electrodos de formación especiales sólo para demostrar la colocación correcta de los electrodos. Los electrodos de formación no pueden administrar descargas ni proporcionar comentarios.

El dispositivo de formación del DEA puede configurarse de modo que pueda utilizarse de forma automática o semiautomática.

Para obtener descripciones detalladas de las partes de un DEA de reanimación, consulte la Guía del usuario del DEA de reanimación correspondiente.

### **Funciones del control remoto del dispositivo de formación del DEA**

El control remoto dispone de las siguientes funciones:

| <b>Botón</b>                             | Uso                                                                                                    |  |  |  |
|------------------------------------------|----------------------------------------------------------------------------------------------------|--|--|--|
|                                          | Presione cuando el entrenador le avise "Descarga Avisada"<br>oara cambiar el indicador a, Ritmo Cambiado. Descarga<br>Cancelada.                                                                                                    |  |  |  |
| 1:<br>Descarga cancelada                 | Pulse este botón mientras se oyen las indicaciones de<br>$\bullet$<br>colocación de los electrodos para avanzar hasta las<br>indicaciones de <b>análisis</b> . La siguiente secuencia (Descarga o<br>RCP) viene determinada por la situación seleccionada. |  |  |  |
|                                          | Pulse este botón mientras se reproduce la secuencia de RCP<br>٠<br>para avanzar hasta las indicaciones de <b>análisis</b> , seguidas por<br>otra secuencia de RCP.                                                                                         |  |  |  |
| $\mathcal{D}$<br>Descarga<br>recomendada | Pulse este botón mientras se oyen las indicaciones de<br>colocación de los electrodos para avanzar hasta las<br>indicaciones de análisis. La siguiente secuencia (Descarga o<br>RCP) viene determinada por la situación seleccionada.                      |  |  |  |
|                                          | Pulse este botón mientras se reproduce la secuencia de RCP<br>٠<br>para avanzar hasta las indicaciones de <b>análisis</b> sequidas de<br>una secuencia de descarga.                                                                                        |  |  |  |
|                                          | Pulse este botón mientras se lleva a cabo el análisis para<br>$\bullet$<br>reproducir la indicación: «Compruebe electrodos».<br>Vuelva a pulsarlo para continuar con la simulación.<br>$\bullet$                                                           |  |  |  |
| 3:<br>Comprobación de<br>los electrodos  |                                                                                                    |  |  |  |

**Tabla 1: Botones remotos del dispositivo de formación del DEA** 

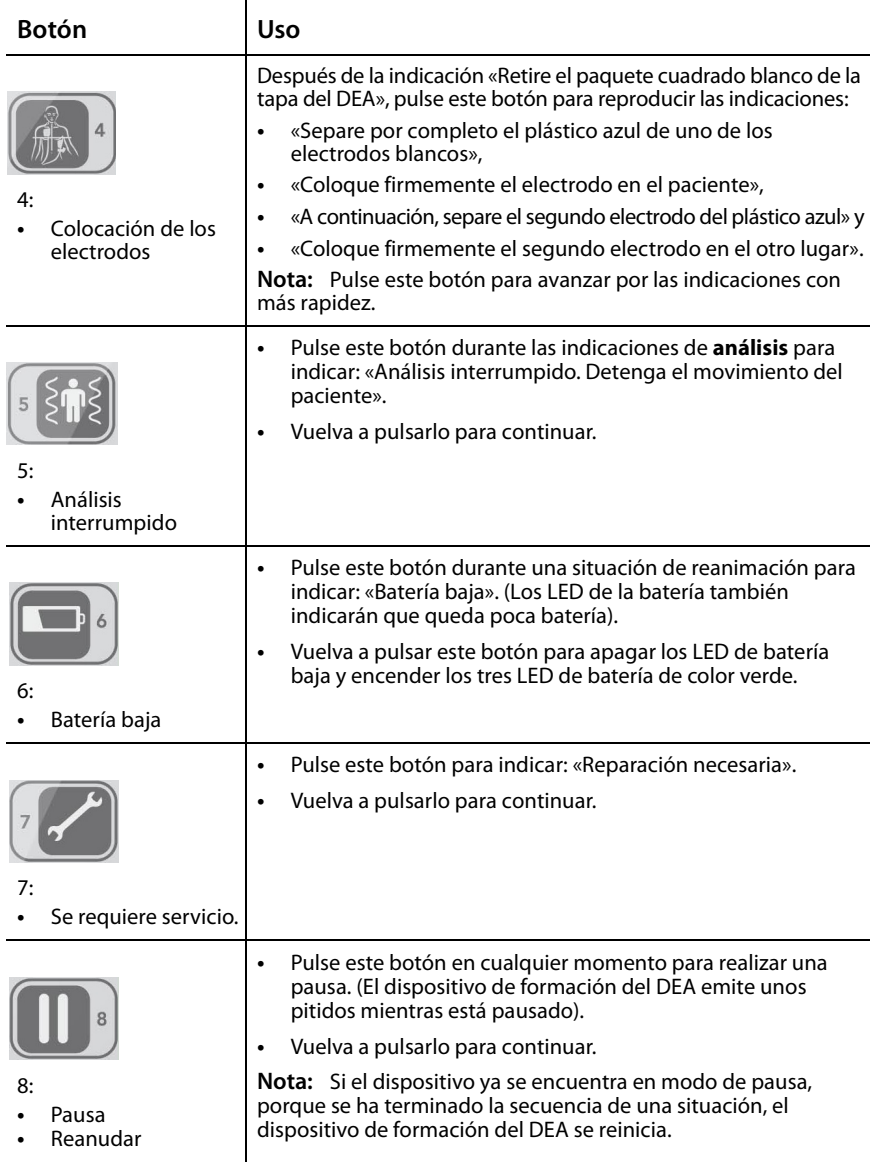

#### **Tabla 1: Botones remotos del dispositivo de formación del DEA (continúa)**

| <b>Botón</b>                                          | <b>Uso</b>                                                                                                    |  |  |  |  |
|-------------------------------------------------------|----------------------------------------------------------------------------------------------------|--|--|--|--|
| 9:<br>Cambio de<br>escenario<br>Cambio de volumen     | Pulse # y, a continuación, 1 para iniciar la Situación 1.<br>Pulse # y, a continuación, 2 para iniciar la Situación 2.<br>Pulse # y, a continuación, 3 para iniciar la Situación 3.<br>Pulse # y, a continuación, 4 para iniciar la Situación 4<br>Pulse #, y a continuación, 7 para bajar el volumen.<br>Pulse # y, a continuación, 8 para subir el volumen.                                                    |  |  |  |  |
| 10<br>10 <sup>1</sup><br>Comentarios de<br><b>RCP</b> | Pulse 10 y, a continuación, 1 para indicar: «Presione con fuerza».<br>Pulse 10 y, a continuación, 2 para indicar: «Presione con más<br>suavidad».<br>Pulse 10, y a continuación, 3 para indicar: «Presione con más<br>rapidez».<br>Pulse 10, y a continuación, 4 para indicar: «Presione con más<br>lentitud».<br>Nota: Encienda la opción DRCP en el menú de<br>configuración antes de realizar esta operación. |  |  |  |  |

**Tabla 1: Botones remotos del dispositivo de formación del DEA (continúa)**

## **Configuración del dispositivo de formación**

El dispositivo de formación cuenta con varias funciones que pueden adaptarse a las necesidades del formador.

### **Selección del idioma**

**Nota:** Esto solo es para aparatos con más de un idioma instalado.

Para cambiar el idioma de las indicaciones de voz y texto:

**1.** Abra la tapa del dispositivo de formación e inmediatamente después pulse y mantenga pulsado el botón de descarga durante 5 segundos. El botón

de descarga permanece encendido y el idioma actual se muestra en la pantalla.

- **2.** Pulse la tecla ubicada a la izquierda del dispositivo de formación para desplazarse por las selecciones de idioma (por defecto o alternativo).
- **3.** Cuando se muestre el idioma que desea, pulse el botón de descarga.

#### **Modo de funcionamiento**

Para establecer el modo:

- **1.** Seleccione el idioma. El dispositivo de formación muestra el modo de funcionamiento actual.
- **2.** Pulse la tecla ubicada a la izquierda para mostrar la selección de modos: Autom ático o Sem iautom ático.
- **3.** Pulse el botón de descarga para seleccionar y guardar el modo.

### **Nivel de las indicaciones**

Para establecer el nivel de las indicaciones:

- **1.** Seleccione el modo de funcionamiento. El dispositivo de formación muestra el nivel actual determinado para las indicaciones.
- **2.** Pulse la tecla ubicada a la izquierda para desplazarse por los niveles de las indicaciones: básico, estándar y avanzado.
- **3.** Pulse el botón de descarga para seleccionar y guardar el nivel determinado para las indicaciones.

### **Estilo de las indicaciones de RCP**

Para establecer las indicaciones de RCP:

- **1.** Seleccione el nivel de las indicaciones. El dispositivo de formación muestra el estilo para las indicaciones de RCP.
- **2.** Pulse la tecla ubicada a la izquierda para desplazarse por los estilos de las indicaciones de RCP: Tradicional 30:2 y Sólo las compresiones.

**3.** Pulse el botón de descarga para seleccionar y guardar el estilo determinado para las indicaciones de RCP.

### **Opción de metrónomo**

- **1.** Seleccione el estilo de indicaciones de RCP. El dispositivo de formación muestra la opción de metrónomo.
- **2.** Pulse la tecla ubicada a la izquierda para desplazarse por las opciones de metrónomo: ENCENDIDO o APAGADO.

**Nota:** Si el nivel de las indicaciones se ha establecido en básico o estándar y el estilo de las indicaciones de RCP es de «Sólo las compresiones», el metrónomo se establece en la opción de encendido.

**3.** Pulse el botón de descarga para seleccionar y guardar la opción de metrónomo.

### **Opción de las indicaciones del dispositivo de RCP**

- **1.** Seleccione la opción de metrónomo. El dispositivo de formación muestra si la opción de las indicaciones del dispositivo de RCP es ENCENDIDO o APAGADO.
- **2.** Pulse la tecla ubicada a la izquierda para cambiar la opción de las indicaciones del dispositivo de RCP.
- **3.** Pulse el botón de descarga para seleccionar y guardar la opción de las indicaciones del dispositivo de RCP.
- **4.** El dispositivo de formación se reinicia con la nueva configuración.

## **Situaciones de reanimación**

En esta sección se describe una situación típica de reanimación y se enumeran las situaciones de reanimación predeterminadas. Para cambiar las situaciones, consulte la sección *Funciones del control remoto del dispositivo de formación del DEA*.

**Nota:** A diferencia de un DEA de reanimación, el dispositivo de formación del DEA no guarda la información de reanimación.

#### **Situación típica de reanimación**

En los siguientes pasos se muestra una situación típica de reanimación. Una vez que el dispositivo de formación del DEA se ha configurado y se ha abierto la tapa, el dispositivo de formación del DEA reproduce toda la situación. En caso de que sea necesario, el instructor puede acelerar la situación.

- **1.** Abra la tapa del dispositivo de formación del DEA. El dispositivo de formación del DEA indica: «Abra el paquete blanco por la línea de puntos y retire los electrodos».
- **2.** Pulse 4 en el control remoto para avanzar a través de las opciones de colocación de la almohadilla:

**Nota:** Los indicadores de abajo se proporcionan cuando el nivel de Enunciado Estándar se selecciona.

- **•** «Abra el paquete blanco por la línea de puntos y retire los electrodos».
- **•** «Separe por completo el plástico azul de uno de los electrodos blancos».
- **•** «Coloque firmemente el electrodo sin el plastico azul en el pecho del paciente, tal y como se muestra en los electrodos».
- **•** «A continuación, separe el segundo electrodo del plástico azul».
- **•** «Coloque firmemente el segundo electrodo en el otro lugar, tal y como se indica en los electrodos».
- **3.** Vuelva a pulsar la tecla 4 para proceder con la colocación de los electrodos.
- **4.** El dispositivo de formación del DEA avanza hasta la fase de análisis de la secuencia y las indicaciones de reanimación: «No toque al paciente. Analizando el ritmo».
- **5.** Si se selecciona un ritmo desfibrilable, el dispositivo de formación del DEA indica: «Descarga recomendada.»
- **6.** A continuación, siga estos pasos para administrar una descarga simulada: **Nota:** Los siguiente pasos se aplican solo en modo semiautomático.
	- **a.** El dispositivo de formación del DEA indica: «Pulse el botón rojo parpadeante para aplicar la descarga».
	- **b.** El estudiante pulsa el botón de descarga para administrar la primera desfibrilación simulada.

Si el botón de descarga no se pulsa en 30 segundos, el dispositivo indica: «Descarga no aplicada» y activa el modo de RCP.

Si la situación se caracteriza por tener un ritmo no desfibrilable, el dispositivo de formación del DEA indica: «En caso necesario, realice la RCP como se le ha indicado».

#### **Situaciones de reanimación recomendadas**

**Nota:** Si se simula que se está utilizando un DEA automático, en lugar de indicar una descarga, el dispositivo de formación del DEA inicia la cuenta atrás y administra automáticamente una descarga.

#### **Tabla 2: Situaciones de reanimación**

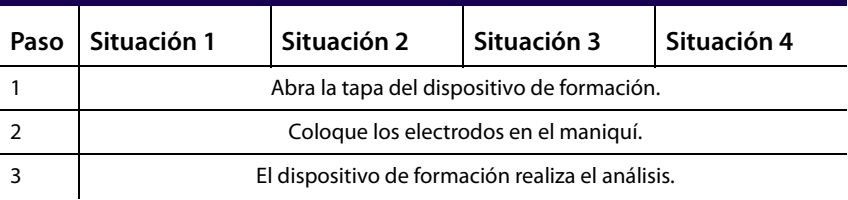

| Paso           | Situación 1                                                                                 | Situación 2                                                                                 | Situación 3                                                                                 | Situación 4                      |
|----------------|---------------------------------------------------------------------------------------------|---------------------------------------------------------------------------------------------|---------------------------------------------------------------------------------------------|----------------------------------|
| 4              | Indicación de<br>descarga<br>(semiautomático)<br>o descarga<br>administrada<br>(automático) | Indicación de<br>descarga<br>(semiautomático)<br>o descarga<br>administrada<br>(automático) | Indicación de<br>descarga<br>(semiautomático)<br>o descarga<br>administrada<br>(automático) | No se recomienda<br>la descarga. |
| 5              | <b>RCP</b>                                                                                  | <b>RCP</b>                                                                                  | <b>RCP</b>                                                                                  | <b>RCP</b>                       |
| 6              | Análisis                                                                                    | Análisis                                                                                    | Análisis                                                                                    | Análisis                         |
| $\overline{7}$ | No se recomienda<br>la descarga.                                                            | No se recomienda<br>la descarga.                                                            | Indicación de<br>descarga<br>(semiautomático)<br>o descarga<br>administrada<br>(automático) | No se recomienda<br>la descarga. |
| 8              | <b>RCP</b>                                                                                  | <b>RCP</b>                                                                                  | <b>RCP</b>                                                                                  | <b>RCP</b>                       |
| 9              | Análisis                                                                                    | Análisis                                                                                    | Análisis                                                                                    | Análisis                         |
| 10             | No se recomienda<br>la descarga.                                                            | Indicación de<br>descarga<br>(semiautomático)<br>o descarga<br>administrada<br>(automático) | Indicación de<br>descarga<br>(semiautomático)<br>o descarga<br>administrada<br>(automático) | No se recomienda<br>la descarga. |
| 11             | <b>RCP</b>                                                                                  | <b>RCP</b>                                                                                  | <b>RCP</b>                                                                                  | <b>RCP</b>                       |
| 12             | Análisis                                                                                    | Análisis                                                                                    | <b>Análisis</b>                                                                             | Análisis                         |
| 13             | No se recomienda<br>la descarga.                                                            | No se recomienda<br>la descarga.                                                            | Indicación de<br>descarga<br>(semiautomático)<br>o descarga<br>administrada<br>(automático) | No se recomienda<br>la descarga. |
| 14             | <b>RCP</b>                                                                                  | <b>RCP</b>                                                                                  | <b>RCP</b>                                                                                  | <b>RCP</b>                       |

**Tabla 2: Situaciones de reanimación (continúa)**

### **Mantenimiento**

El dispositivo de formación del DEA no tiene piezas que el usuario pueda reparar. El único mantenimiento que requiere consiste en:

- Limpiar las superficies externas con un paño húmedo.
- Sustituir las baterías del dispositivo de formación del DEA o del control remoto, cuando sea necesario.
	- **•** El dispositivo de formación del DEA requiere tres baterías alcalinas de tipo C.
	- **•** El control remoto requiere dos baterías alcalinas de tipo AAA.

Cuando sustituya las baterías, asegúrese de que la polaridad es correcta.

Para obtener más información sobre el mantenimiento o la reparación, llame al servicio de asistencia técnica de Cardiac Science, o si reside fuera de Estados Unidos, póngase en contacto con su representante local.

## **Aviso de FCC para usuarios de Estados Unidos**

Este equipo cumple la Parte 15 de las Normas FCC. El funcionamiento está sujeto a las siguientes condiciones: (1) este dispositivo no puede causar interferencias perjudiciales y (2) este dispositivo debe aceptar las interferencias recibidas, incluidas las interferencias que puedan alterar su funcionamiento. Consulte la norma 47 CFR, sección 15.19(3).

## **Especificaciones**

En la siguiente tabla se recogen las especificaciones del dispositivo de formación del DEA:

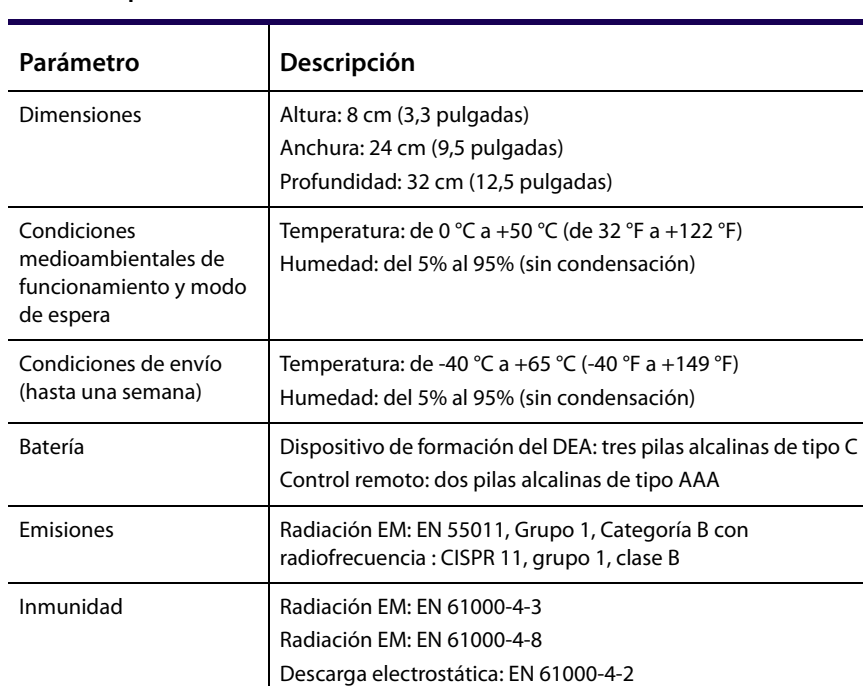

#### **Tabla 3: Especificaciones**

**Cardiac Science Corporation •** N7 W22025 Johnson Drive, Waukesha, WI53186-1856 USA • +1.262.953.3500 • US toll-free +1.800.426.0337 • Fax: +1.262.953.3499 • Email: care@cardiacscience.com

**Pedidos y atención al cliente (EE. UU. e internacional) •** +1.262.953.3500 • US toll-free +1.800.426.0337 • Fax: +1.262.798.8292 • care@cardiacscience.com

**Asistencia técnica •** (US) toll-free +1.800.426.0337 • Fax: +1.262.798.5236 • techsupport@cardiacscience.com • (International) internationalservice@cardiacscience.com

Cardiac Science, el logotipo del corazón hendido por un rayo, Powerheart y Rescue Ready son marcas comerciales de Cardiac Science Corporation. Copyright © 2015 Cardiac Science Corporation. Todos los derechos reservados.

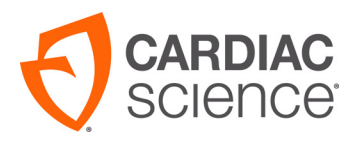

70-01124-05 D

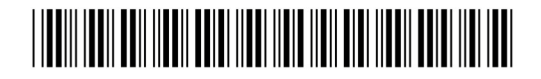